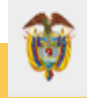

**FUNCIÓN PÚBLICA**

# **Instructivo para el cálculo de los ahorros ciudadanos por racionalización de trámites**

**Proceso Asociado: Generación de productos y servicios para la administración pública**

**VERSIÓN 2 Diciembre 2022**

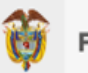

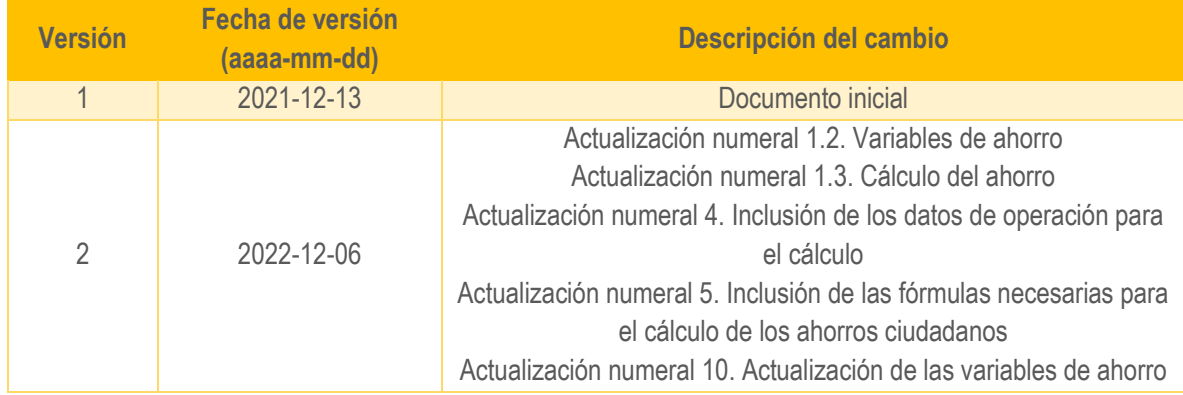

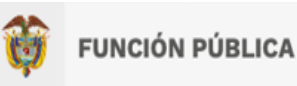

## Contenido

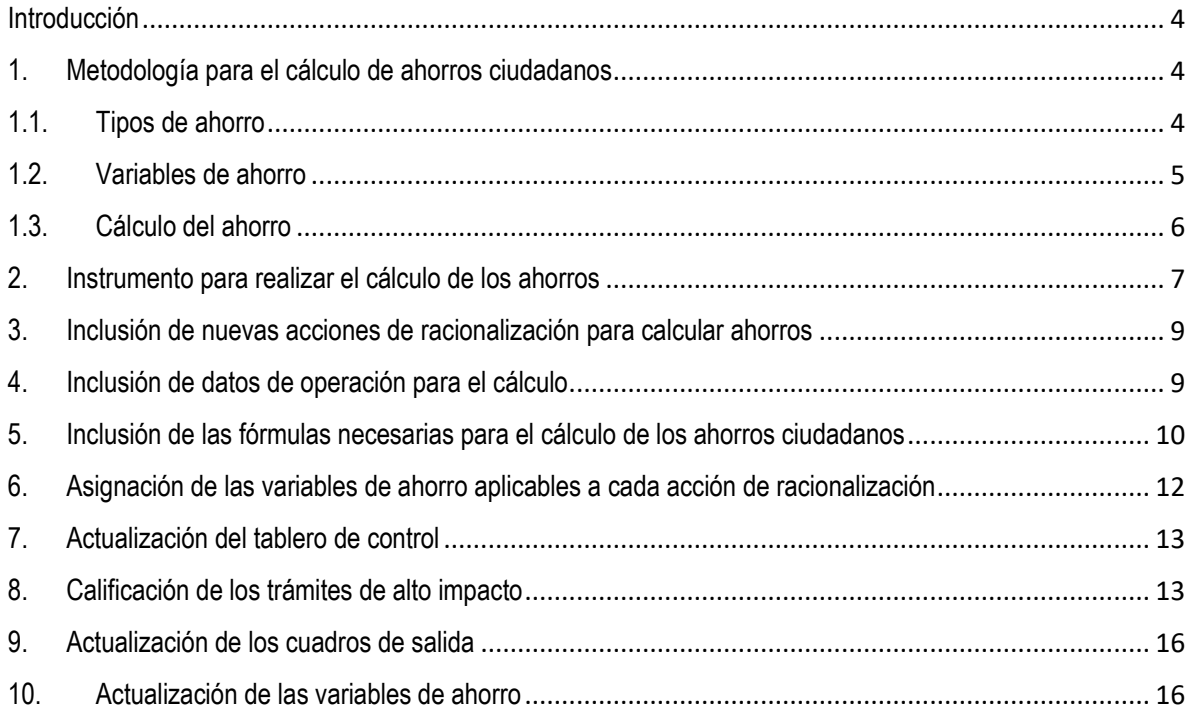

## Tabla de tablas

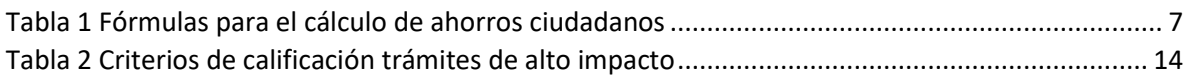

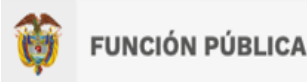

#### <span id="page-3-0"></span>**Introducción**

Este instructivo tiene como propósito describir de manera detallada la metodología seguida por parte del Departamento Administrativo de la Función Pública para calcular los ahorros ciudadanos generados por la racionalización de trámites, los instrumentos utilizados y el paso a paso a seguir durante la fase de procesamiento para obtener el cálculo de los ahorros ciudadanos y generar la información estadística a difundir a los usuarios de la operación estadística.

El documento está compuesto por 10 capítulos, el primero presenta la metodología para realizar el cálculo de los ahorros ciudadanos (tipos de ahorro, variables de ahorro y cálculo del ahorro), el segundo capítulo contiene una descripción del instrumento utilizado para realizar la estimación de los ahorros ciudadanos, y los capítulos 3 a 10 explican detalladamente las actividades a seguir para calcular los ahorros ciudadanos, las cuales van desde la inclusión de nuevas acciones de racionalización hasta la generación de los cuadros de resultados de la operación estadística y la actualización de las variables de ahorro.

## <span id="page-3-1"></span>**1. Metodología para el cálculo de ahorros ciudadanos**

En la racionalización de trámites se deben identificar los ahorros generados para los ciudadanos y los costos incurridos por la entidad para su materialización. Es así que, para la cuantificación de los ahorros generados para los ciudadanos por la simplificación de trámites, se consideran diferentes criterios que permiten identificar beneficios directos para los usuarios de trámites como la disminución de la duración del trámite u OPA, los costos evitados por la eliminación de requisitos o menores tarifas a cancelar para su consecución, así como la eliminación o reducción de las tarifas del trámite.

En los trámites hay una característica importante y se trata de los momentos de verdad o interacciones que suceden entre el ciudadano y la entidad estatal. Estas interacciones tienen características que inducen a costos, como lo son los desplazamientos hasta la entidad (que impactan en el tiempo empleado y los costos de transporte), o los costos de envío de información por diferentes medios (para los medios virtuales se asume un costo cero, diferente a cuando se usan medios de envío de información física como el correo postal).

De acuerdo con lo anterior, se identificaron siete tipos de ahorros ciudadanos, los cuales se describen a continuación.

## <span id="page-3-2"></span>**1.1. Tipos de ahorro**

La metodología empleada por Función Pública para calcular ahorros ciudadanos por simplificación de trámites presenta siete situaciones para las cuales es posible identificar ahorros monetarios directos sobre los ciudadanos y usuarios de los trámites y otros procedimientos administrativos, así:

- i. Reducción de tiempo de obtención del resultado del trámite o procedimiento administrativo.
- ii. Eliminación de tiempos de desplazamiento para acudir a una entidad pública a solicitar el trámite o a recibir su respuesta o acudir a una entidad bancaria a realizar el pago de la tarifa del trámite o procedimiento administrativo.
- iii. Eliminación de costos de transporte ligados a la reducción de desplazamientos.

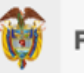

- iv. Eliminación de tiempos de espera para recibir la atención en una entidad pública para realizar la solicitud del trámite o recibir su respuesta, o en una entidad bancaria para realizar el pago de la tarifa del trámite o procedimiento administrativo.
- v. Eliminación de los costos asociados a la mensajería para la radicación de la solicitud del trámite o procedimiento administrativo.
- vi. Eliminación o reducción de la tarifa del trámite.
- vii. Eliminación del costo asociado a la expedición de requisitos necesarios para acceder al trámite o procedimiento administrativo.

La metodología contempla como variable principal el costo subjetivo del tiempo de un ciudadano colombiano o usuario de trámites; el cual hace las veces de una medición de costo de oportunidad, variable que se puede aplicar para cuantificar los ahorros cuando se reducen los tiempos de obtención de los trámites o cuando se reducen o eliminan los tiempos de desplazamiento.

## <span id="page-4-0"></span>**1.2. Variables de ahorro**

Las variables empleadas en la metodología para la cuantificación de ahorros son:

- i. Para el cálculo del **costo subjetivo del tiempo**, hasta diciembre de 2021 se utilizó una metodología desarrollada en México por el Centro de Estudios para la Preparación y Evaluación Socioeconómica de Proyectos para 2016, cuyo valor resultante fue de \$2,27 USD hora. Para calcular el valor subjetivo del tiempo en el caso de Colombia se efectuó una ponderación dada por la relación del Producto Interno Bruto de los dos países, dando como resultado un valor de \$74.316 COP al día. Asumiendo que el costo de oportunidad solo aplica para 8 horas hábiles, el valor del tiempo de un día hábil de ciudadano (a) o usuario (a) de trámites en Colombia para 2016 se calculó en \$37.158 COP. A partir del 2022 se utiliza como base el salario mínimo diario (jornada ordinaria de 8 horas diarias), incluyendo el subsidio de transporte, teniendo como costo de oportunidad de un día \$37.239.
- ii. Para obtener información sobre el **tiempo que puede representar el desplazamiento de un ciudadano** usuario de trámites en Colombia, se utilizó la información de la Encuesta anual de Percepción Ciudadana sobre Calidad y Accesibilidad de Trámites y Servicios adelantada por el Departamento Nacional de Planeación; encuesta con representatividad nacional y con una muestra de más de 13 mil ciudadanos en 9 ciudades del país. El resultado indica que en promedio un ciudadano usuario de trámites en Colombia se demora 42,98 minutos en desplazarse hasta una entidad pública para realizar un trámite. Como supuesto, se asume que el tiempo de desplazamiento a una entidad pública es el mismo que el tiempo de desplazamiento a una bancaria.
- iii. Para cuantificar los **transportes empleados**, se asume que el solicitante realiza más de una diligencia diaria, por lo que el ahorro se considera en el valor equivalente a un (1) transporte por cada interacción que se elimine. El costo del transporte se asume como el promedio ponderado del costo del transporte público (bus / colectivo) \$2.391, en las diez (10) principales ciudades de Colombia (ciudades con mayor población de acuerdo con las proyecciones del DANE – Censo 2018): Bogotá, Medellín, Cali, Barranquilla, Cartagena, Cúcuta, Bucaramanga, Villavicencio, Santa Marta y Valledupar.

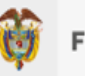

- iv. Para determinar el **tiempo de espera para recibir la atención en una entidad pública** (comprende el tiempo para ser atendido y el tiempo de atención), se utilizó la información de la Encuesta de Eficiencia al Servicio del Ciudadano adelantada por el Departamento Nacional de Planeación, realizada en 10 ciudades del país. El resultado indica que en promedio un ciudadano usuario de trámites en Colombia se demora 63,89 minutos para que su trámite sea atendido.
- v. Para el cálculo de los **costos asociados a la mensajería** en los que debe incurrir un ciudadano cuando envía en físico la solicitud de un trámite, se supuso que el peso promedio de un paquete de documentos es de 1Kg y aplicando el valor cobrado por kilogramo de envío a nivel nacional en empresas de mensajería públicas y privadas, se calculó el precio promedio por kilo para 2016 en \$8.896 COP.
- vi. En relación con la **eliminación o reducción de las tarifas** se tiene que, gracias a la implementación de acciones de simplificación normativas, las entidades responsables de los trámites reducen o eliminan las tarifas de los trámites, concepto que se constituye en un ahorro directo para el ciudadano o usuario del trámite.
- vii. Por su parte, en algunas ocasiones se presentan ahorros por la **eliminación de la obligación de presentar requisitos para acceder al trámite**; en este caso se identifica la tarifa del requisito necesario para el trámite objeto de costeo y se asume que su valor es el ahorro directo para el ciudadano o usuario del mismo:
	- a. Para el caso de fotocopias se asume un costo unitario de \$100.
	- b. Para el caso de ahorro de impresiones de cartas o formularios se asume un costo unitario de \$250.
	- c. Para otros requisitos, el costo es el correspondiente a su obtención.

## <span id="page-5-0"></span>**1.3. Cálculo del ahorro**

El esquema general de cálculo tiene en cuenta el número de las solicitudes anuales de cada trámite simplificado, cuya información proviene de los datos de operación que las entidades responsables de los trámites registran en el Sistema Único de Información de Trámites -SUIT-. Adicionalmente, el número de solicitudes anuales se pondera dependiendo si se trata de una acción tecnológica o no: Para el caso de las racionalizaciones tecnológicas se asume que del total de solicitudes del trámite, solamente se realizan por medios electrónicos un porcentaje de solicitudes equivalente a la penetración de accesos a internet fijo y móvil reportada por el Ministerio de las Tecnologías de la Información y las Comunicaciones, Colombia, en el Boletín trimestral de las TIC (hasta 2021), y a partir de 2022, el equivalente al porcentaje de personas que realizaron algún trámite, solicitud de información, reclamación, renovación o actualización de documentos en alguna entidad pública, en el último año por medios electrónicos (Página web de la entidad pública y/o correo electrónico), de acuerdo con los resultados de la Encuesta de Cultura Política aplicada por el DANE con periodicidad bienal (Cada dos años). Se usará el porcentaje correspondiente a la última encuesta aplicada. Para las acciones no tecnológicas se asume una ponderación del 100% de las solicitudes.

A continuación, se presentan las fórmulas utilizadas por Función Pública para la cuantificación de ahorros hacia los ciudadanos y usuarios de los trámites simplificados:

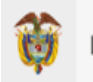

<span id="page-6-1"></span>*Tabla 1 Fórmulas para el cálculo de ahorros ciudadanos*

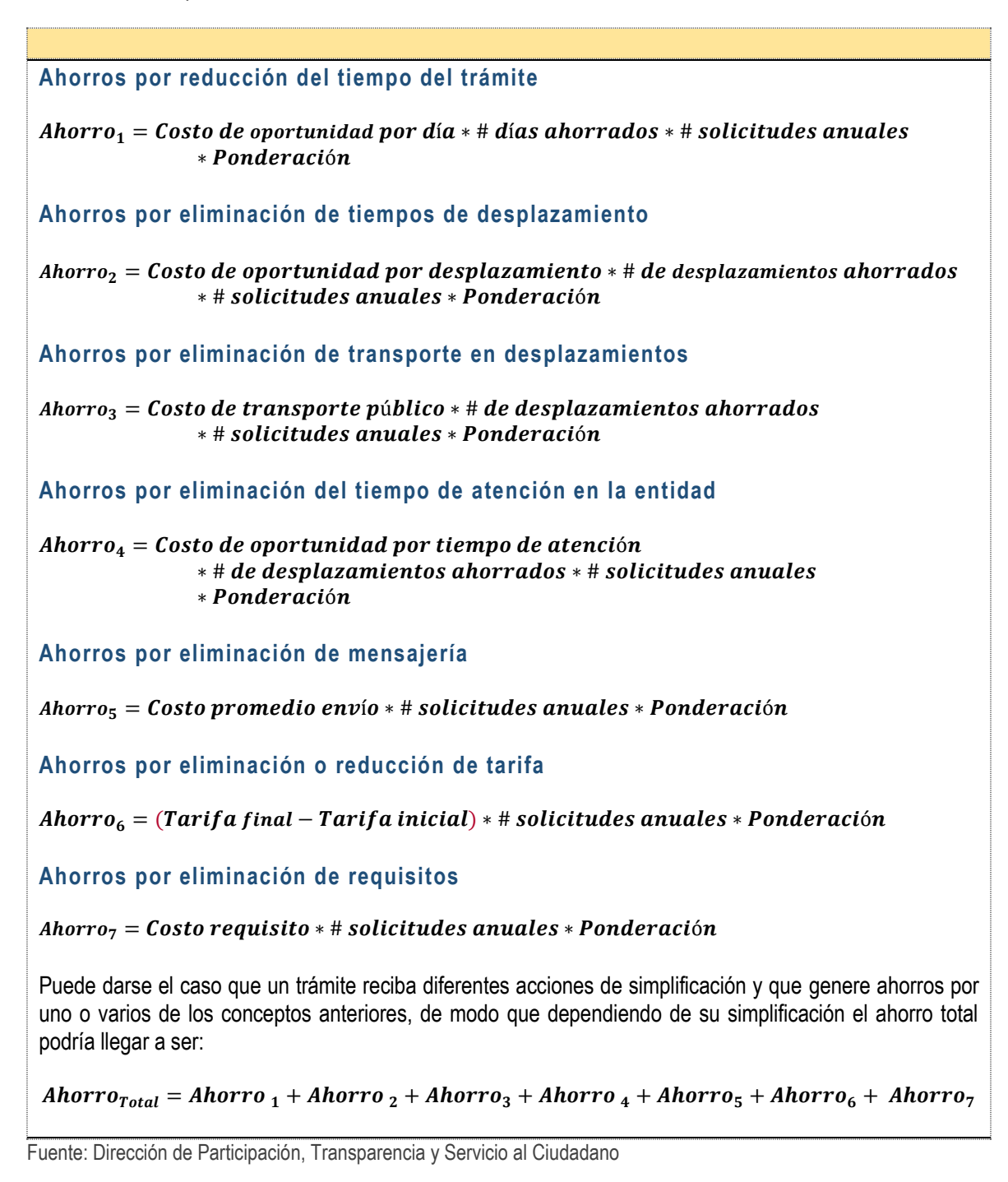

## <span id="page-6-0"></span>**2. Instrumento para realizar el cálculo de los ahorros**

El cálculo de los ahorros ciudadanos originados por la simplificación de trámites se realiza a través de una base de Excel que contiene el consolidado de las acciones de racionalización implementadas desde agosto de 2015, y los ahorros ciudadanos correspondientes.

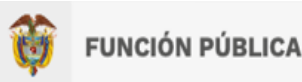

La base de ahorros ciudadanos está compuesta por varias hojas:

- Dashboard: Contiene un tablero de control con diferentes gráficos que ilustran los resultados de los ahorros ciudadanos desagregados por año, orden, acciones de racionalización, tipos de acción, tipo de trámite y clasificación orgánica. El tablero tiene diferentes filtros como año, orden, orden específico, entidad, acciones de racionalización, tipo de acción, tipo de trámite y gobierno.
- Ahorros Ciudadanos: Contiene la base con todas las acciones de racionalización implementadas, y es la hoja en la cual se realizan los cálculos de los ahorros.
- Trámites Alto Impacto Mes: Muestra el ranking de trámites de alto impacto del mes. Dependiendo de la cantidad de trámites racionalizados durante el período, el ranking puede contener 5 o 10 trámites para los cuales se visualiza información relacionada con el código del trámite, el nombre del trámite, la entidad responsable, el ahorro total y los ahorros discriminados por tipo de ahorro.
- Ahorros por Sector, Total Ahorros por Tipo de Ahorro, Ahorros Mes a Mes, Ahorros por Orden, Ahorros Mes a Mes por Tipo de Racionalización, Ahorros Mes a Mes por Tipo de Ahorro, Ahorros Mes a Mes por Sector Administrativo: Estas siete hojas contienen tablas que permiten ver el detalle de los ahorros ciudadanos discriminados por diferentes criterios como orden, tipo de ahorro, tipo de racionalización y sector administrativo, para el período de análisis.
- Calificación Trámites de Alto Impacto: En esta hoja se lleva a cabo el procedimiento de calificación de los trámites de alto impacto del período, a partir de la aplicación de los criterios de calificación definidos, y del listado de trámites con mayores ahorros generados.
- TD Top 10 ahorro: Contiene una tabla dinámica que permite visualizar el listado de trámites con los ahorros ciudadanos generados. Esta tabla se encuentra organizada del trámite con mayores ahorros al trámite con menos ahorros.
- TD Total Trámites Racionalizad: Contiene una tabla dinámica que permite visualizar el total de trámites racionalizados durante el período de análisis.
- Criterios calificación: En esta hoja se pueden observar las variables utilizadas en la determinación de trámites de alto impacto.

Una vez que las acciones de racionalización reportadas en el SUIT como implementadas han sido validadas por el equipo de Análisis y Gestión, y se genera el reporte de trámites racionalizados del mes, se procede a realizar el cálculo de los ahorros ciudadanos generados por las acciones de racionalización implementadas y a generar los gráficos y cuadros de resultados, para lo cual se siguen los pasos descritos en los numerales 3 a 10 de este documento.

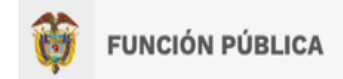

#### <span id="page-8-0"></span>**3. Inclusión de nuevas acciones de racionalización para calcular ahorros**

- i. Se selecciona la hoja "Ahorros ciudadanos ajustado pro" del archivo de Excel denominado Base de ahorros ciudadanos.
- ii. Al final de la tabla se adicionan los nuevos registros (acciones de racionalización del mes que se está actualizando) – Columnas B a T. (Se pegan valores y luego formatos – esto para evitar traer figuras invisibles que tienen algunos de los archivos que se descargan del SUIT y que aumentan el peso del archivo). La columna R quedará vacía debido a que la información registrada en esta columna no se captura desde el año 2019.
- iii. La fórmula de la columna A se arrastra para numerar las acciones de racionalización.
- iv. Se revisan los filtros de cada columna y se estandarizan términos.
- v. En la columna U se agregan las acciones de racionalización simplificadas que corresponden a las acciones de racionalización de la columna N. Para esto se toma como referencia el archivo llamado "Acciones de Racionalización Simplificadas", en el cual se encuentra la acción de racionalización simplificada que le corresponde a cada acción de racionalización. Se utiliza la función BUSCARV para traer la acción de racionalización simplificada, la fórmula es la siguiente: =BUSCARV(N3869;'[2021- 07-27\_Acciones\_racionalizacion\_simplificadas.xlsx]Acc\_Rac\_Simplificadas'!A\$3:C\$78;3;0). Una vez se ha verificado que la fórmula funciona bien y trajo la información de la acción de racionalización simplificada, se copia y pega como valor para disminuir el peso del archivo.
	- a. El archivo de Acciones de Racionalización Simplificadas debe actualizarse cada vez que sea creada en SUIT una acción de racionalización. Para esto, deberá determinarse en cuál de las categorías de acciones de racionalización simplificadas se puede enmarcar la nueva acción de racionalización.
- vi. La columna V también quedará vacía, ya que la información que se registraba sobre el sector base IGA dejó de capturarse desde julio del año 2018.
- vii. En la columna AR se indicará el nombre del gobierno en el que se implementó la acción de racionalización (Para las acciones implementadas entre agosto de 2018 y julio de 2022 se colocará "Duque").
- viii. En la columna AS se indica el mes en el cual se realizó el cálculo del ahorro, ya que este podría ser diferente al mes en el que se implementó la acción de racionalización debido a la falta de datos de operación o de otra información que pueda ser necesaria para el cálculo del ahorro.

## <span id="page-8-1"></span>**4. Inclusión de datos de operación para el cálculo**

i. Las columnas AH a AL solamente se utilizaron para acciones implementadas hasta 2017.

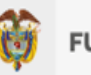

- ii. Las columnas AM a AP contienen la información de los datos de operación actualizados para los cálculos de 2018, 2019, 2020 y 2021, para los siguientes años se inserta una columna después de la columna AP con el fin de incluir los datos de operación correspondientes. Se utiliza la función BUSCARV para traer los datos de operación del archivo de datos de operación.
	- a. Es importante tener en cuenta que las acciones de racionalización a las que anteriormente se les calcularon ahorros, NO deben ser actualizadas en relación con sus datos de operación, toda vez que podría cambiar el ahorro oficial reportado en informes anteriores.
	- b. Solamente para las nuevas acciones implementadas y a las que aún no se les hayan calculado ahorros, se les deben traer los datos de operación.
	- c. El archivo de datos de operación se debe ajustar, separando en hojas por años los datos de operación que corresponden al número total de solicitudes resueltas (En línea, parcialmente en línea y presenciales).
	- d. Se deben traer los datos de operación del año inmediatamente anterior y del segundo año anterior. Por ejemplo, para las acciones de 2021 se deben traer los datos de 2019 y 2020.
	- e. La fórmula para traer los datos de operación es: =+SI.ERROR(BUSCARV(\$B3869;'[2021-06- 22 Datos de operacion consolidado 2020.xlsx]2020'!\$G:\$L;5;0);"No Reporta").
	- Se incluye la fórmula SI.ERROR para que en caso de que no se encuentre el trámite en la base de datos de operación, responda "No Reporta". Esto es necesario para que funcione la fórmula de la columna AE.
	- En la fórmula se debe actualizar el nombre del archivo de datos de operación, y para cada año actualizar el nombre de la hoja correspondiente.
	- Verificar que esté funcionando bien la fórmula.
	- f. Luego de que se trae la información, se copia y pega como valor para disminuir el peso del archivo.

## <span id="page-9-0"></span>**5. Inclusión de las fórmulas necesarias para el cálculo de los ahorros ciudadanos**

- i. En la columna AE se diligencian las solicitudes al año del trámite racionalizado según lo expuesto en la metodología de cálculo de ahorros, para lo cual se llevan a cabo los siguientes pasos:
	- a. Para el caso de acciones de racionalización implementadas durante la vigencia en la que se está realizando el cálculo, se deben incluir los datos de operación del año inmediatamente anterior en la columna correspondiente (para el caso de 2021 serán los datos de operación de 2020 en la columna AP, y para los años siguientes las columnas que siguen). En caso de que "No" se hayan reportado datos para el año inmediatamente anterior al año de cálculo de los ahorros, se utilizan

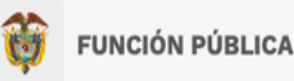

- b. La fórmula a utilizar es la siguiente: =+SI(O(AP3859="No Reporta";AP3859=0);SI(AO3859="No Reporta";0;AO3859);AP3859)
- ii. En la columna AF se diligencia el porcentaje de ponderación de los datos de operación, según el tipo de acción (ver Documento Metodológico de la Operación Estadística de Cálculo de Ahorros Ciudadanos).
	- a. Para las acciones que en la celda anterior (AE) traigan cero, se incluirá en la ponderación 0%. Esto se debe a que dichas acciones no tendrán impacto en los ahorros al no contar con datos de operación.
	- b. Para las acciones que si tienen datos de operación reportados, se les diligenciará el porcentaje de operación correspondiente.
		- Para las acciones de tipo administrativo o normativo se usará como ponderación el 100% (celda AF6), si se trata de acciones tecnológicas, para el año 2021 se asignará el porcentaje de la celda AF5, y para los años siguiente el de la celda que se haya agregado (AF7 en adelante).
		- Puede suceder que para algunas acciones de racionalización de tipo administrativo o normativo aplique una ponderación diferente al 100%. Esto se presentará en los casos que en la descripción del antes, después y/o del beneficio al ciudadano se especifique que la mejora beneficiará solamente a cierto grupo de usuarios del trámite, en cuyo caso, el valor del porcentaje se asignará manualmente de acuerdo con la descripción de la acción.
		- Se recomienda diligenciar este porcentaje cuando se estén asignando las variables de ahorro aplicables a cada acción, toda vez que se deberá leer la descripción del antes y del después para decidir la ponderación a aplicar en cada acción.
- iii. En la columna AG se copia la fórmula de cálculo de los ahorros totales: =+(AF4040\*AE4040)\*(AD4040+AC4040+AB4040+AA4040+Z4040+Y4040+X4040).
- iv. En las columnas AT, AU y AV, se copia la fórmula que trae los ahorros totales generados por la acción de racionalización, dependiendo del tipo de racionalización. Si es una acción de administrativa, el ahorro calculado en la columna AG se trae a la columna AT utilizando la fórmula =IF(M4040="Administrativa";AG4040;0), si se trata de una acción normativa el ahorro se trae a la columna AU a través de la fórmula =IF(M4040="Normativa";AG4040;0), y si la acción corresponde a una acción tecnológica el ahorro se trae a la columna AV por medio de la fórmula =IF(M4040="Tecnológica";AG4040;0).
- v. En las columnas AX a BD que contienen los ahorros generados por las acciones de racionalización por tipo de ahorro (ahorro por reducción de tiempo, ahorro en tiempo de atención, ahorro en tiempo de desplazamiento, ahorro en transportes, ahorro en correspondencia, ahorro por eliminación / reducción

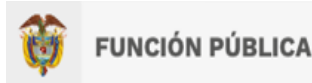

de tarifa y ahorro por eliminación de requisitos) se copian las fórmulas de cálculo para cada tipo de ahorro:

- a. La columna AX contiene los ahorros por reducción del tiempo de respuesta del trámite o procedimiento administrativo, la fórmula utilizada es =X4040\*AE4040\*AF4040.
- b. La columna AY presenta los ahorros por reducción del tiempo de atención en la entidad responsable del trámite o procedimiento administrativo para atender la radicación de los documentos para iniciar el trámite y/o entregar la respuesta del mismo, para calcular el ahorro correspondiente se utiliza la fórmula =Y4040\*AE4040\*AF4040.
- c. En la columna AZ se presentan los ahorros por eliminación de los tiempos de desplazamiento hasta la entidad responsable del trámite para realizar la radicación de documentos para iniciar el trámite o procedimiento administrativo y/o entregar la respuesta del mismo, o hasta una entidad bancaria para realizar el pago de la tarifa asociada al trámite. Para calcular el ahorro se utiliza la fórmula =Z4040\*AE4040\*AF4040.
- d. La columna BA contiene los ahorros en transporte público al evitar los desplazamientos hasta la entidad responsable del trámite o procedimiento administrativo, o hasta una entidad bancaria para realizar el pago de la tarifa del trámite. El ahorro se calcula utilizando la fórmula =AA4040\*AE4040\*AF4040.
- e. La columna BB presenta los ahorros en correspondencia para radicar los documentos requeridos para iniciar el trámite o procedimiento administrativo. El ahorro se calcula por medio de la fórmula =AB4040\*AE4040\*AF4040.
- f. La columna BC contiene los ahorros por reducción o eliminación de la tarifa del trámite o procedimiento administrativo. El cálculo del ahorro se hace a través de la fórmula =AC4040\*AE4040\*AF4040.
- g. La columna BD presenta los ahorros por eliminación de requisitos para iniciar un trámite o procedimiento administrativo. El ahorro se calcula utilizando la fórmula =AD4040\*AE4040\*AF4040.

## <span id="page-11-0"></span>**6. Asignación de las variables de ahorro aplicables a cada acción de racionalización**

- i. Se llenan manualmente las columnas de los datos de ahorros (columnas W a AD y la AF), así:
	- a. Se revisan las descripciones de antes, después y beneficio al ciudadano y se llenan las columnas de los ahorros correspondientes (las que apliquen).
	- b. Para casos de ahorros en tiempos por reducción del tiempo de respuesta del trámite, se diligencia el delta de tiempo en días en la columna W. Luego, en la columna X, se multiplica la columna W

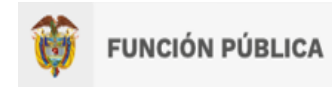

por el costo de oportunidad por día correspondiente al año en mención – (Celda X7 para el año 2021).

- c. Para los casos que existan ahorros en el tiempo de atención en la entidad, debido a la eliminación de interacciones presenciales, se llena la celda con el valor del costo de oportunidad por tiempo de atención del año en mención (celda Y7 para el año 2021). Si la acción de racionalización implica que se elimina más de una interacción presencial, el costo de oportunidad se multiplicará por el número de interacciones que se ahorra el ciudadano.
- d. Para aquellos casos que presenten eliminación de desplazamientos, se llena la celda con el valor correspondiente al costo de oportunidad por desplazamiento del año en mención (celda Z7 para el año 2021). Si la acción de racionalización implica que se elimina más de una interacción presencial, el costo de oportunidad se multiplicará por el número de interacciones que se ahorra el ciudadano.
- e. Para los ahorros en transporte público (bus) por eliminación de desplazamientos, se llena la celda con el costo del transporte correspondiente al año en mención (celda AA7 para el año 2021). Si la acción de racionalización implica que se elimina más de una interacción presencial, el costo del transporte se multiplicará por el número de interacciones que se ahorra el ciudadano.
- f. Para las acciones en las que se ahorra correspondencia, se llena la celda con el valor del costo promedio de envío correspondiente al año en mención (celda AB7 para el año 2021).
- g. Para los casos que presentan eliminación o reducción de la tarifa, se llena manualmente la información en la columna AC. Puede ser requerido ingresar al SUIT y verificar cual es la disminución en la tarifa entre el trámite archivado y el trámite inscrito.
- h. Para aquellos casos que presentan ahorros por eliminación de requisitos, se incluye el ahorro manualmente en la columna AD.
	- Los costos unitarios de fotocopias e impresiones se encuentran en las celdas AD5 y AD6.
	- Si se trata de un requisito diferente a fotocopias e impresiones, como por ejemplo un certificado, se incluirá manualmente el costo de obtención del requisito.
- ii. Se diligencia el factor de ponderación para cada acción en la celda de la columna AE.

## <span id="page-12-0"></span>**7. Actualización del tablero de control**

En la hoja "Dashboard" se debe hacer clic derecho en cualquier gráfico, y dar clic en "Actualizar datos", los gráficos se actualizarán con las cifras de ahorro del mes en mención.

## <span id="page-12-1"></span>**8. Calificación de los trámites de alto impacto**

Luego de haber realizado el cálculo de los ahorros ciudadanos generados por los trámites racionalizados, se genera el ranking con los trámites de alto impacto del mes, con base en 5 criterios:

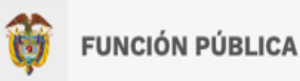

- Ahorro ciudadano total
- Solicitudes al año
- Tipo de trámite Medio
- Tiempo de obtención
- Cantidad de documentos requeridos para iniciar el trámite

Cada criterio tiene una ponderación y para cada uno se asigna una calificación como se observa en la siguiente tabla:

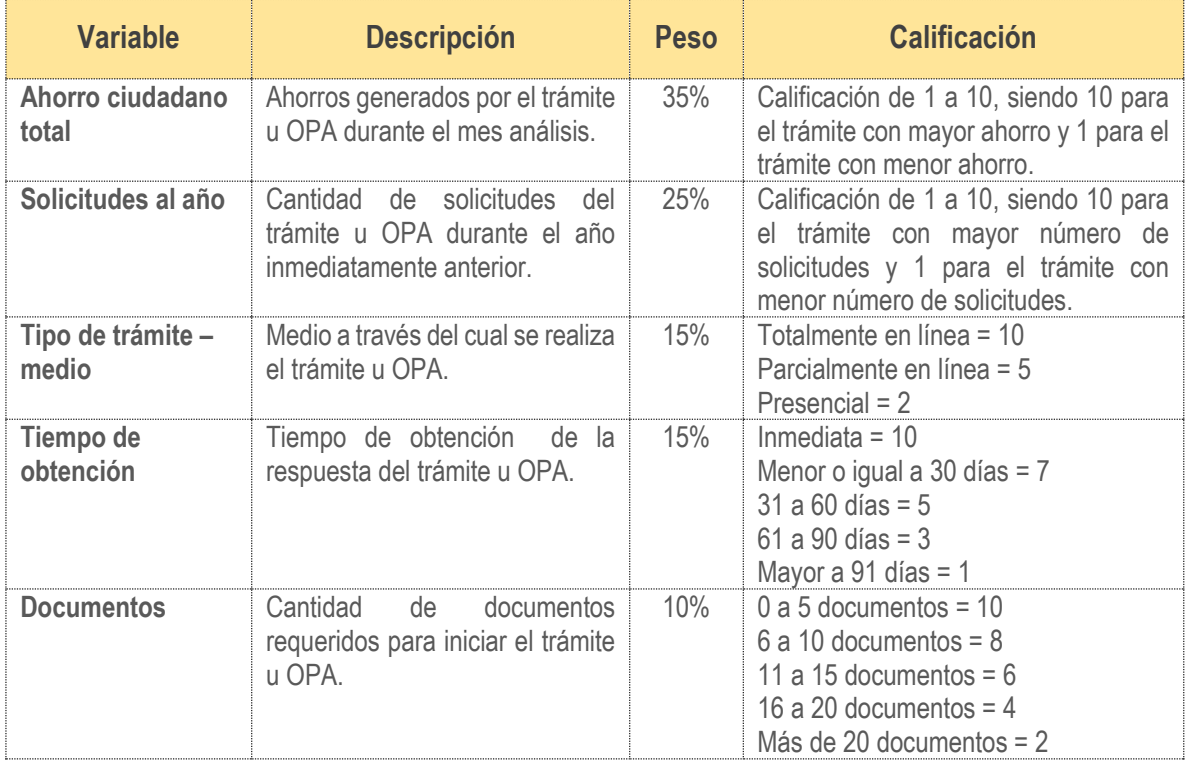

<span id="page-13-0"></span>*Tabla 2 Criterios de calificación trámites de alto impacto*

Fuente: Dirección de Participación, Transparencia y Servicio al Ciudadano

Para generar el ranking de los trámites de alto impacto se siguen los pasos descritos a continuación:

- a. Actualizar la tabla dinámica de la hoja TD Top 10 ahorro, seleccionando en el filtro "Mes Cálculo Ahorro" el mes objeto de análisis. La tabla se actualizará mostrando los trámites organizados de mayor a menor ahorro.
- b. Actualizar la tabla dinámica de la hoja TD Total Trámites Racionalizad, seleccionando en el filtro "Mes Cálculo Ahorro" el mes objeto de análisis. La tabla se actualizará mostrando los trámites racionalizados y el total de acciones de racionalización.

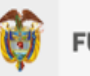

- c. En la hoja Nombres trámites se pegan los datos correspondientes al IDSUIT, Nombre del trámite u OPA y Entidad, de las acciones de racionalización del mes. Para esto deben borrarse primero los datos que tiene la tabla, ya que contienen los datos de las acciones de racionalización del mes anterior. Este paso se realiza todos los meses debido a que un trámite puede haber cambiado de nombre, y el objetivo es traer la información de los trámites actualizada.
- d. Una vez se han actualizado las tablas dinámicas que permiten ver los ahorros generados por trámite y el total de acciones de racionalización, en la hoja Calificación Trámites Alto Imp, se realiza lo siguiente:
	- a. En la columna G para cada trámite u OPA racionalizado, se traen los datos de operación correspondientes al año inmediatamente anterior y en caso de no existir, los datos de operación del segundo año inmediatamente anterior, utilizando la fórmula =+SI.ERROR(BUSCARV(\$B6;'[2021-08- 02 Datos de operacion consolidado 2020.xlsx]2020'!\$G:\$L;5;0);"No Reporta").
	- b. Luego de tener los datos de operación para cada trámite u OPA, en la columna H se asigna manualmente la calificación correspondiente a cada uno utilizando una escala de 1 a 10, en donde 10 será la calificación asignada al trámite con mayor número de solicitudes al año y 1 la calificación para el trámite con menos solicitudes.
	- c. En la columna I, se indicará para cada trámite u OPA si es totalmente en línea, parcialmente en línea o presencial. Una vez se coloca el tipo de trámite, en la columna J aparece la calificación correspondiente. (Totalmente = 10, Parcialmente = 5, y Presencial = 2). La fórmula de la columna J no debe ser modificada.
	- d. En la columna K se indica el tiempo de obtención del trámite u OPA de la misma manera que se visualiza en el SUIT, y en la columna L se digita el tiempo de obtención en días, por ejemplo, si el tiempo de obtención es de 3 meses, se coloca 90; en el caso que el tiempo de obtención sea inmediato, debe colocarse "Inmediata". La calificación correspondiente al criterio del tiempo de obtención de la columna M aparecerá automáticamente una vez se haya diligenciado la columna L, por lo cual la fórmula de la columna M no debe ser modificada.
	- e. En la columna N se digita la cantidad de documentos requeridos para iniciar el trámite u OPA. La calificación correspondiente a este criterio aparece automáticamente en la columna O, por lo cual la fórmula de esta columna no debe ser modificada.
	- f. En el cuadro Resumen calificación trámites alto impacto (fila 17), para las columnas B a D entre las filas 20 a 29 se copian y pegan como valor los datos correspondientes al Id del trámite, nombre del trámite y entidad de los trámites listados entre las filas 6 y 15. En la columna E, entre las filas 20 a 29 se copia y pega como valor la calificación total para cada trámite que se encuentra en la columna P (filas 6 a 15).
	- g. Los trámites del cuadro resumen se ordenan de mayor a menor calificación.

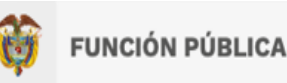

f. En las columnas G a M de la hoja Trámites Alto Impacto Mes se verifica que traigan los ahorros correspondientes por tipo de ahorro para cada trámite u OPA, debido a que estas columnas están formuladas para traer de la hoja "*Ahorros ciudadanos ajustados pro"* los ahorros generados por trámite, pero en los casos que un trámite tiene más de una acción de racionalización, se traerán los ahorros encontrados para la primera acción registrada, por lo cual es necesario sumar manualmente los ahorros generados por todas las acciones de racionalización implementadas para el trámite durante el mes de análisis.

#### <span id="page-15-0"></span>**9. Actualización de los cuadros de salida**

Los cuadros de salida de la operación estadística de ahorros ciudadanos por racionalización de trámites se encuentran en las hojas Ahorros por Sector, Total Ahorros por Tipo de Ahorro, Ahorros Mes a Mes, Ahorros por Orden, Ahorros Mes a Mes por Tipo de Racionalización, Ahorros Mes a Mes por Tipo de Ahorro, Ahorros Mes a Mes por Sector Administrativo.

Los cuadros de salida de las hojas Ahorros Mes a Mes, Ahorros Mes a Mes por Tipo de Racionalización, Ahorros Mes a Mes por Tipo de Ahorro y Ahorros Mes a Mes por Sector Administrativo se actualizan automáticamente cada vez que se realiza el cálculo de los ahorros, debido a que están construidos a partir de tablas dinámicas.

Cada una de estas tablas tiene un filtro que permite ver los ahorros generados por cuatrienio (período de gobierno). Los cuadros de salida de las hojas Ahorros por Sector, Total Ahorros por Tipo de Ahorro y Ahorros por Orden, se actualizan seleccionando en el filtro "Mes Cálculo Ahorro" el mes objeto de análisis.

#### <span id="page-15-1"></span>**10. Actualización de las variables de ahorro**

Las variables de ahorro tenidas en cuenta para realizar el cálculo de los ahorros ciudadanos: costo de oportunidad por día, costo de oportunidad por desplazamiento, costo de transporte público, costo de oportunidad por tiempo de atención, costo promedio de envío, valor fotocopia, valor impresión, número de solicitudes anuales y ponderación por uso de medios tecnológicos, se actualizan como mínimo anualmente (en febrero de cada año) con el objetivo de precisar los cálculos y establecer supuestos que puedan dar cuenta de una mejor estimación de la medición de los ahorros generados hacia los ciudadanos por efectos de la simplificación de trámites; en caso que durante el transcurso del año se identifique que alguna variable tuvo un cambio importante, debe realizarse su actualización con el fin de lo que los cálculos realizados reflejen la realidad.

Los ajustes realizados a las variables se resumen en los siguientes:

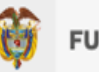

- a. Las variables costo de oportunidad por día, costo de oportunidad por desplazamiento y costo de oportunidad por tiempo de atención se actualizan de acuerdo con el incremento del salario mínimo mensual legal (incluyendo el subsidio de transporte).
- b. El costo de transporte público, valor fotocopia y valor impresión, se actualizan de acuerdo con los valores observados en el mercado, si no existen cambios de un año a otro, estos valores se mantienen.
- c. La variable costo promedio de envío se ajusta por el Índice de Precios al Consumidor (IPC) anual del año anterior.
- d. El porcentaje de ponderación por uso de medios tecnológicos (por implementación de acciones tecnológicas) corresponde al porcentaje de personas que realizaron algún trámite, solicitud de información, reclamación, renovación o actualización de documentos en alguna entidad pública, en el último año por medios electrónicos (Página web de la entidad pública y/o correo electrónico), de acuerdo con los resultados de la Encuesta de Cultura Política aplicada por el DANE con periodicidad bienal (Cada dos años). Se usará el porcentaje correspondiente a la última encuesta aplicada.
- e. Debido a que hay un desfase de tiempo entre los datos de operación anuales (número de solicitudes anuales de un trámite) y su reporte por parte de las entidades, se utilizan los datos correspondientes al año inmediatamente anterior a la implementación de la mejora. Con el cambio de año debe realizarse la actualización del archivo de Excel que contiene los datos de operación anuales, con el fin de tomar los datos correspondientes al año inmediatamente anterior, por ejemplo, a partir de febrero de 2021 que es cuando se calculan los ahorros generados por los trámites simplificados en enero, se deben tomar los datos de operación del 2020 y del 2019.

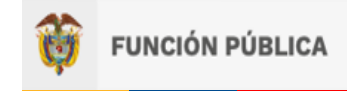

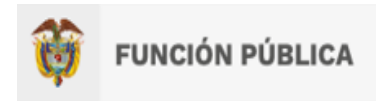

## **Instructivo para el cálculo de los ahorros ciudadanos por racionalización de trámites**

DICIEMBRE DE 2022

**Departamento Administrativo de la Función Pública**

Carrera 6 n.º 12-62, Bogotá, D.C., Colombia

Conmutador: 7395656 Fax: 7395657

Web: [www.funcionpublica.gov.co](http://www.funcionpublica.gov.co/)

[eva@funcionpublica.gov.co](mailto:eva@funcionpublica.gov.co)

Bogotá, D.C., Colombia.